# Tumor Response Visualization in Clinical Trial Oncology Studies

Kelci Miclaus, PhD Advanced Analytics R&D Sr. Manager JMP Life Sciences

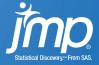

# **Oncology Clinical Trials**

**Analysis Challenges** 

- Creating deterministic/consistent endpoints for tumor response
- Data capture and evaluation of solid tumor lesions
- Appropriate Analysis and Visualization of early efficacy
  - Complex trial designs and small sample sizes

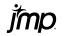

# Response Evaluation Criteria in Solid Tumors (RECIST)

International guidelines originally developed by World Health Organization (WHO)

- RFCIST Overview
  - Identify Target Lesion Response
    - Max 5 lesions (generally >10mm in size), Max 2 lesions per organ
    - Sum of the longest diameters (uni-dimensional)
      - short axis consideration for nodal tumors.
  - Disease Response Identification
    - Complete Response (CR): All target lesions disappear/shrink.
    - Partial Response (PR): At least 30% decrease in the sum of target lesions WRT baseline.
    - Progressive Disease (PD): At least **20% increase** in tumor burden response WRT minimum lesion sum on study (nadir).
    - Stable Disease (SD): Change in tumor burden response fails to qualify for either PR or PD.
- RECIST Endpoints common for regulatory approval by both FDA and EMA
  - Objective Response Rate (CR + PR) for early efficacy

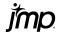

#### **Detecting Early Efficacy Signals**

#### Waterfall Plots

 Ordered Quantitative Best Response

#### **Time Trend Plots**

- Tumor Burden response across time
- Nicknames: Line, Spider, Spaghetti Plots

#### **Swimmer Plots**

Qualitative response and duration

#### **Effective Tumor Response Visualization**

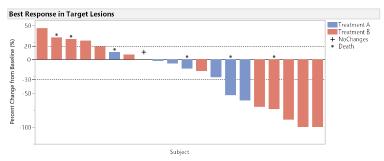

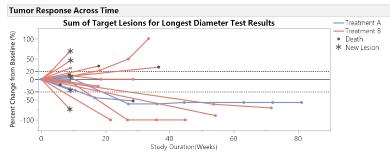

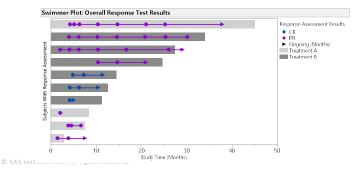

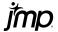

#### **JMP Clinical Solution**

#### Solid tumor oncology clinical review

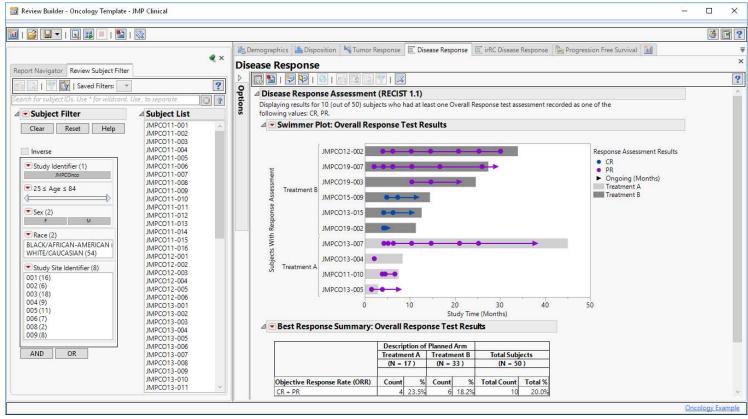

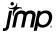

# Creating Oncology Plots with Graph Builder

#### **Benefits and Challenges**

#### Benefits

- Interactive (Drag-Drop) with Rich library of Element options
- Directly tied to your data
  - Doesn't require extensive programming or derivation to create visualization
  - Dynamically filter data to explore and find insight/patterns
- Highly customizable

#### Challenges

- Interactive (Drag-Drop) with Overwhelming library of Element options
- Directly tied to your data
  - May require unique data structures unsuited to other analyses
- Some customization and element/variable control only available via JSL

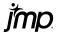

# Key Graph Builder Highlights

- Multiple Elements with Variable Control
- Legend Settings Control
  - Especially when using multiple elements/colors
- Data Formatting for Element Behavior
- Data Filtering Impacts
- Multiple Frame Control
- When to use JSL

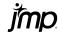

# Tumor Response Visualization in JMP/JMP Clinical Demo

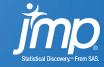

#### Tumor Burden Spider Plot

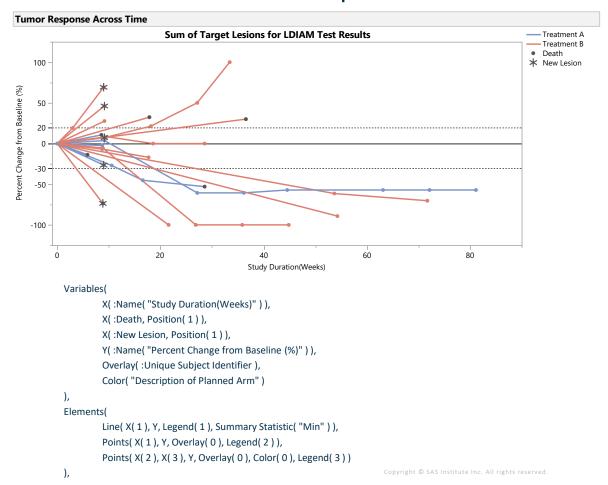

- 3 Elements
- Line, Points, Points
- 6 Variables
  - 3 in X Role (point annotation)
  - 1 Y Role for all elements
  - Overlay
  - Color
- Element/Variable Control
  - Overlay for Subject Lines (new in 14)
  - Color
- X Variables
- Legend Control
  - Item ID() to control Legend Items
  - Set Marker Size and Marker
  - Legend Index to Hide Elements

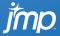

#### Best Response Waterfall Plot

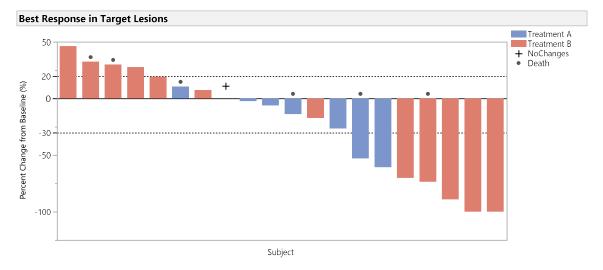

- 2 Elements
- Bar, Points
- 5 Variables
  - 3 Y Roles (Bar Height & Point annotation)
  - 1 X ordered by Y
  - Color (Bar)
- Element/Variable Control
  - Color
  - Y Variables (Bar vs. Point)
- Legend Control
  - Item ID() for Marker Control
- Where Statement
  - JSL to LINK Spider Plot to Waterfall Plot
  - BEST column value in data

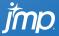

#### Swimmer Plot: Duration of Positive Tumor Response

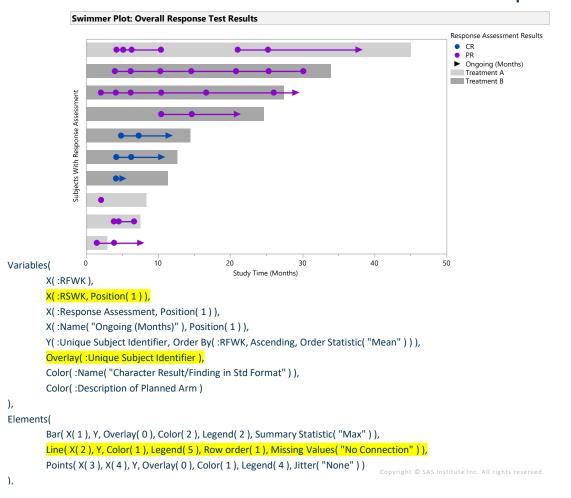

- 3 Elements
- Bar, Line, Points
- 8 Variables
  - 4 X Roles
- 2 Color Roles
- Element/Variable Control
  - Overlay for Lines on Subject Lanes\*
- Legend Control
  - Item ID() for Color/Marker Control
  - Legend ID to Hide Elements
- Data Formatting
  - Record duplication
  - Support Line/Point Response Color Changes
  - Support "Breaks" in Response

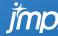

## **Swimmer Plot**

## Visualizing Response, Stable Disease and Progressive Disease

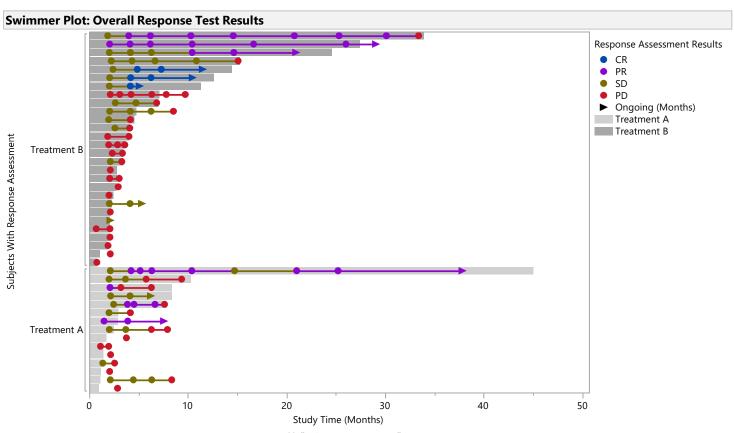

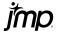

# Swimmer Plot Data Formatting

Supporting Line Breaks

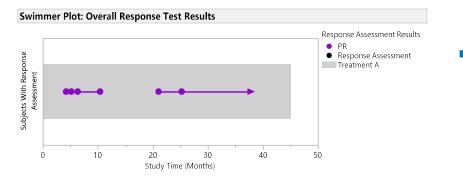

| 13/0 Cols 💌 | Unique Subject I dentifier | Character<br>Result/ | Visit Number | Visit Name  | RSWK         |  |
|-------------|----------------------------|----------------------|--------------|-------------|--------------|--|
| • 1         | JMPCO13-007                | PR                   | 7            | CYCLE 7     | 4.2333333333 |  |
| 2           | JMPCO13-007                | PR                   |              |             | 5.1666666667 |  |
| • 3         | JMPCO13-007                | PR                   | 7.1          | UNSCHEDULED | 5.1666666667 |  |
| 4           | JMPCO13-007                | PR                   |              |             | 6.3333333333 |  |
| . 5         | JMPCO13-007                | PR                   | 10           | CYCLE 10    | 6.3333333333 |  |
| 6           | JMPCO13-007                | PR                   |              |             | 10.4         |  |
| • 7         | JMPCO13-007                | PR                   | 16           | CYCLE 16    | 1            |  |
| 8           | JMPCO13-007                | PR                   |              |             |              |  |
| • 9         | JMPCO13-007                | PR                   | 31           | CYCLE 31    | 21.033333333 |  |
| 10          | JMPCO13-007                | PR                   |              |             | 25.233333333 |  |
| • 11        | JMPCO13-007                | PR                   | 37           | CYCLE 37    | 25.233333333 |  |
| 12          | JMPCO13-007                | PR                   |              |             | 37.833333333 |  |
| • 13        | JMPCO13-007                | PR                   | 55           | CYCLE 55    |              |  |

Supporting Color Changes

|       |    |            |    |          | Response Assessment Results                                                        |
|-------|----|------------|----|----------|------------------------------------------------------------------------------------|
|       |    |            |    |          | PR SD                                                                              |
| 0-000 | •  | -          |    | <b>→</b> | <ul><li>Response Assessment</li><li>Ongoing (Months)</li><li>Treatment A</li></ul> |
|       |    |            |    |          |                                                                                    |
| ,     | 10 | 20         | 30 | 40       | 50                                                                                 |
|       | 10 | Study Time |    | 40       | 30                                                                                 |

|                               | √ 13/0 Cols ▼ | Unique Subject I dentifier | Character<br>Result/ | Visit Number | Visit Name  | RSWK         |
|-------------------------------|---------------|----------------------------|----------------------|--------------|-------------|--------------|
|                               | • 1           | JMPCO13-007                | SD                   | 4            | CYCLE 4     | 2.1333333333 |
|                               | 2             | JMPCO13-007                | SD                   |              |             | 4.2333333333 |
|                               | • 3           | JMPCO13-007                | PR                   | 7            | CYCLE 7     | 4.2333333333 |
|                               | 4             | JMPCO13-007                | PR                   |              |             | 5.1666666667 |
| nt Results                    | • 5           | JMPCO13-007                | PR                   | 7.1          | UNSCHEDULED | 5.1666666667 |
|                               | 6             | JMPCO13-007                | PR                   |              |             | 6.3333333333 |
|                               | • 7           | JMPCO13-007                | PR                   | 10           | CYCLE 10    | 6.3333333333 |
| ssment<br>ths)                | 8             | JMPCO13-007                | PR                   |              |             | 10.4         |
| 1115)                         | • 9           | JMPCO13-007                | PR                   | 16           | CYCLE 16    | 10.4         |
|                               | 10            | JMPCO13-007                | PR                   |              |             | 14.733333333 |
|                               | * 11          | JMPCO13-007                | SD                   | 22           | CYCLE 22    | 14.733333333 |
| ,                             | 12            | JMPCO13-007                | SD                   |              |             | 21.033333333 |
|                               | • 13          | JMPCO13-007                | PR                   | 31           | CYCLE 31    | 21.033333333 |
|                               | 14            | JMPCO13-007                | PR                   |              |             | 25.233333333 |
|                               | * 15          | JMPCO13-007                | PR                   | 37           | CYCLE 37    | 25.233333333 |
|                               | 16            | JMPCO13-007                | PR                   |              |             | 37.833333333 |
| Copyright © SAS Institute Inc | • 17          | JMPCO13-007                | PR                   | 55           | CYCLE 55    |              |

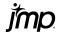

### **Summary Time Trends With Count Plots**

#### **Change from Baseline for Alanine Aminotransferase**

Where(!Is Missing(:ALT))

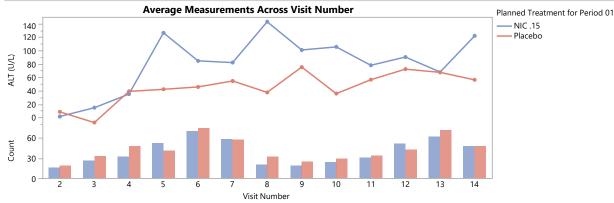

#### Incorporate subject counts into visualization of treatment summaries

- Multiple Frames Elements
- Use of Relative Sizes Option
- Elements for Each Frame
  - Line & Points
  - Bar
- Summary Statistic Control
  - Y Value
    - Show average in line trend
    - Count of records for bar chart

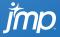

## Summary

- JMP Implementation of Oncology Visualization
  - Highly customizable options in Graph Builder
  - Interactive and Dynamically Filter
  - Avoid lengthy graphical programming
    - Possibly at cost of careful data formatting considerations

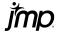

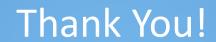

Questions?

jmp.com

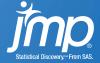